## VFS-Wettkämpfe beim DSV

- 1. Auswahl DSV-Seite http://www.dsv.de/schwimmen/wettkampf-regional/vereine/
- 2. Bei Vereinsname: vfs r eingeben und auf suchen klicken

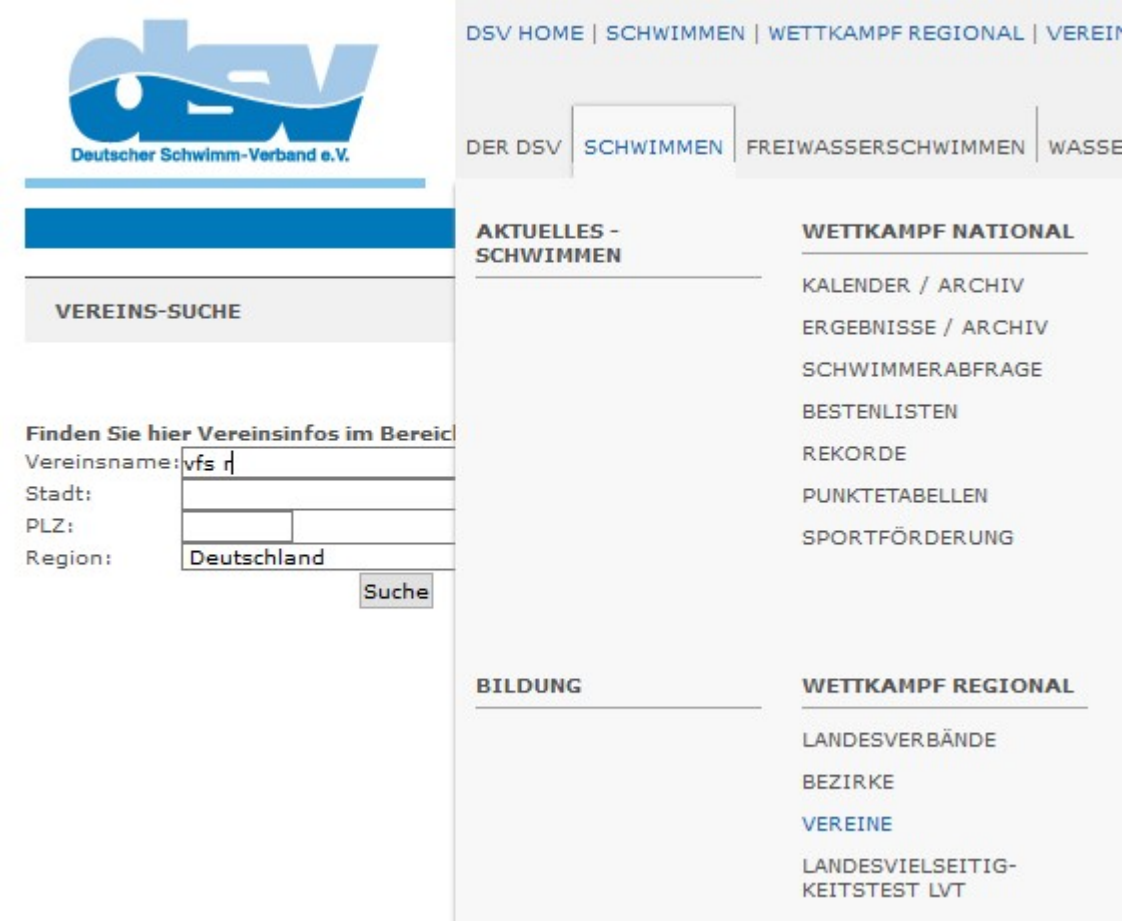

3. Dann auswählen was man sehen möchte? Z.B. :

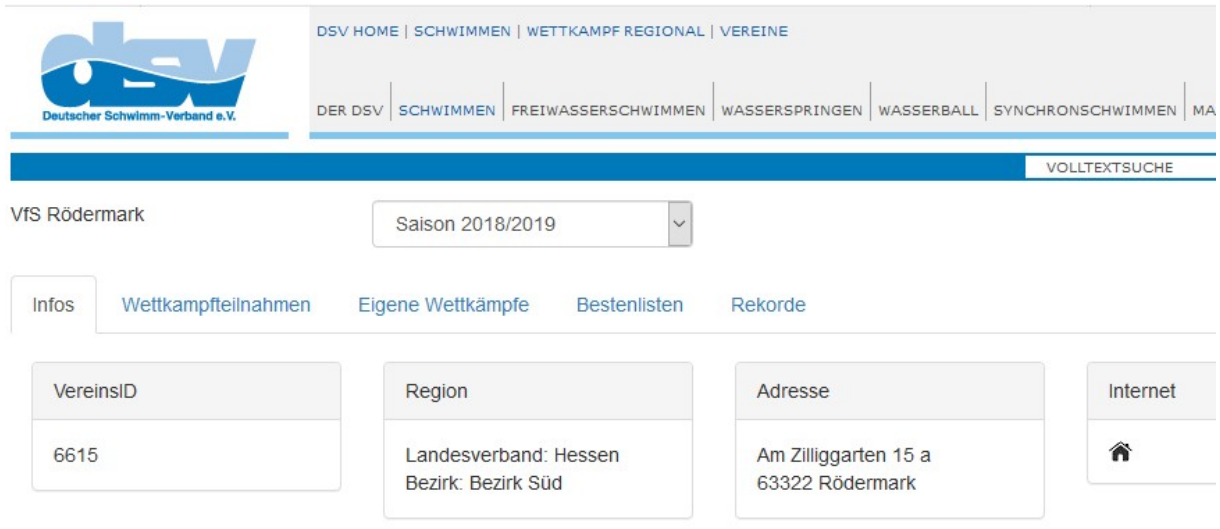

Wettkampfteilnahmen – Hierbei beachten und die Saison auswählen, Bestenliste (VFS),..